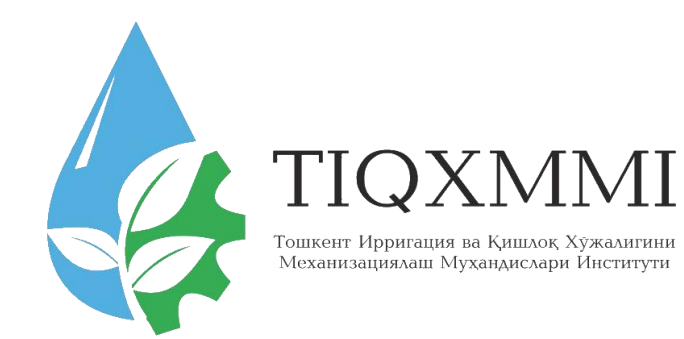

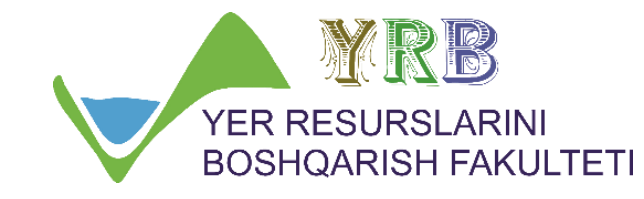

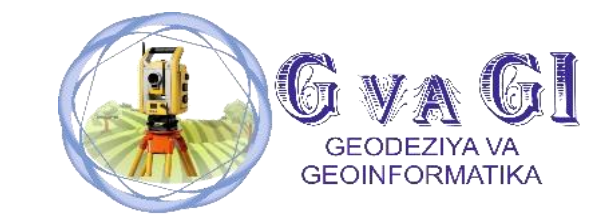

#### "Замонавий геодезик асбоблар" фанида

# 6-мавзу: Рақамли нивелир **қийматларини дастурий** таъминотда қайта ишлаш

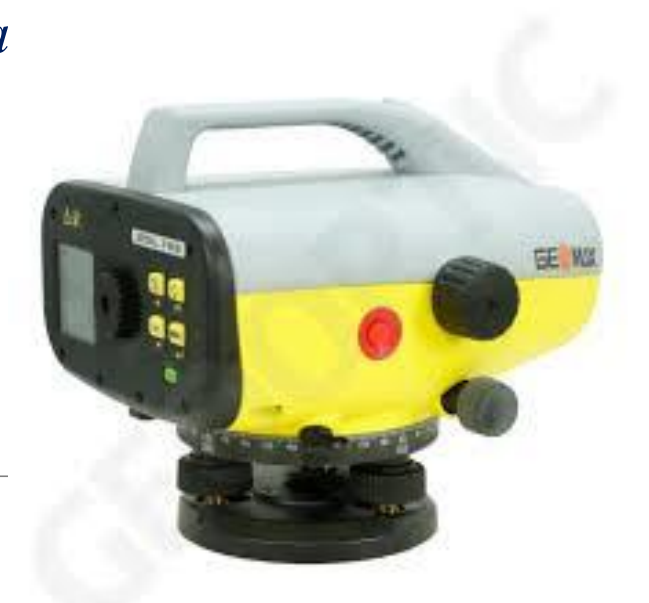

## Маърузачи: доцент Инамов Азиз Низамович

**Trimble** 

\*\*\*\*\*\*\*\*\*\*\*\*\*\*\*\*\*\*\*\*\*\*\*\*\*

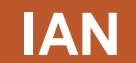

\*\*\*\*\*\*\*\*\*\*\*\*\*\*\*\*\*\*\*\*\*\*\*\*

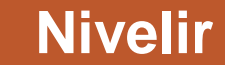

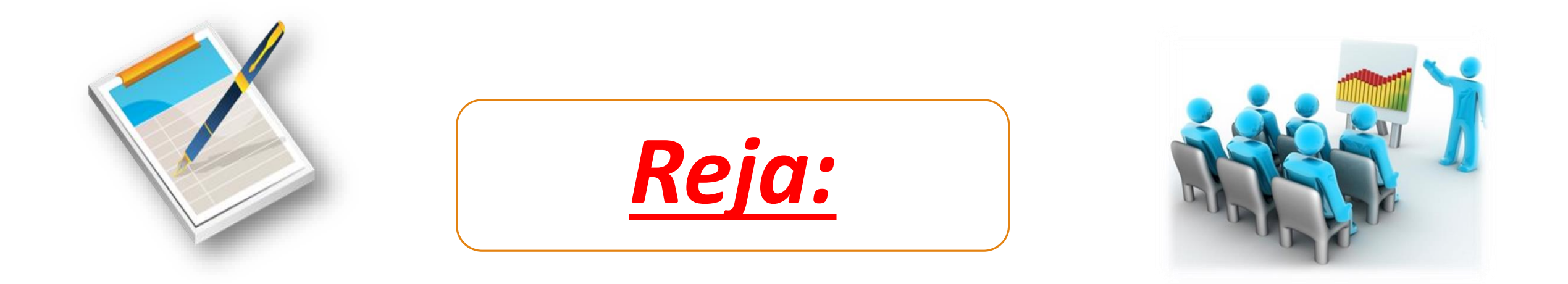

# Yer modeli ustidagi tekislikda aniq geometrik elementlar qurish

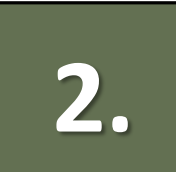

1.

Relefning raqamli modeli va uning elementlari

**Trimble** 

\*\*\*\*\*\*\*\*\*\*\*\*\*\*\*\*\*\*\*\*\*\*\*\*\*

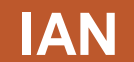

\*\*\*\*\*\*\*\*\*\*\*\*\*\*\*\*\*\*\*\*\*\*\*\*

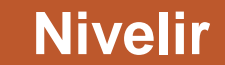

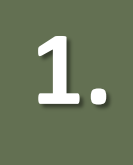

# **1. Yer modeli ustidagi tekislikda aniq geometrik elementlar qurish**

**Yer usti tekisliklarida geometrik elementlar qurishda davlat balandlik tarmoqlarining ahamiyati katta o`rin tutadi. Balandlik tarmoqlari asosida vaqtinchalik baladlik tarmoqlarini barpo qilish ish talabi va aniqligidan kelib chiqadi. Agar yo`l trassasini yoki qishloq xo`jaligi maydonini tekislash yoki hajm ishlari kartogrammasini tuzishda nivelirlash ishlari talab etilsa albatta hududga vaqtinchalik balandlik tarmog`I o`rnatilishi lozim bo`ladi.**

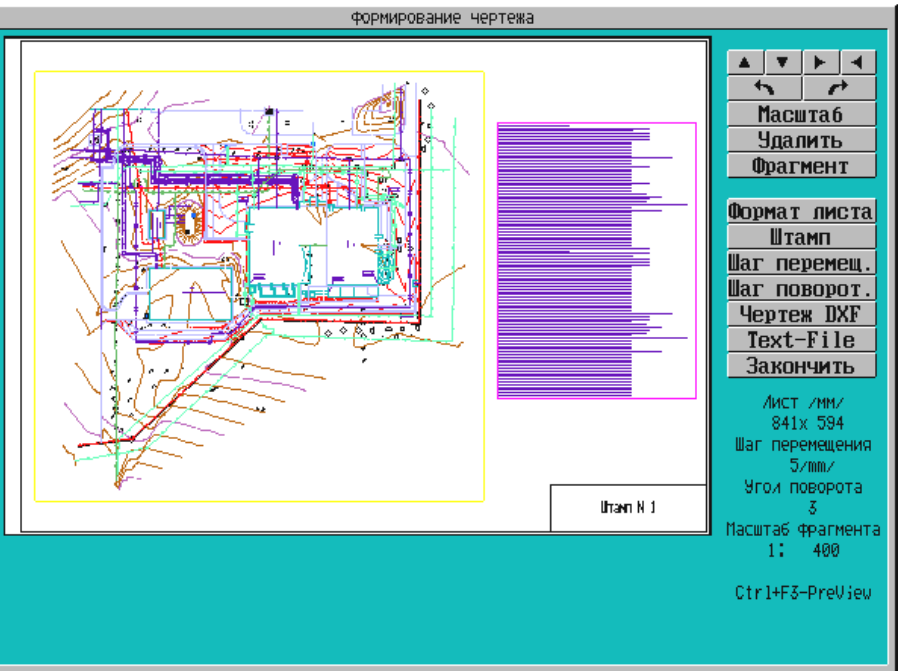

# **RELEFNING RAQAMLI MODELI**

Relefning raqamli modelini qurishda eng avvalo joylarda dala tadqiqot ishlari olib boriladi.

Elektron taxeometr, 3D lazer skaner va raqamli nivelirlar yordamida tafsilotliy hamda relefli syomka ishlarini bajarish mumkin bo`ladi.

**Tafsilotli syomka**: Mazkur syomkada asosan joyning haqiqiy joylashuvi tasvirlanadi va topografik tadqiqot ishlari olib boriladi.

**Relefli syomka**: Mazkur syomkada joyning boltiq dendizi balandligiga asoslanib balandlik nuqtalari aniqlanadi va relef hosil qilinadi.

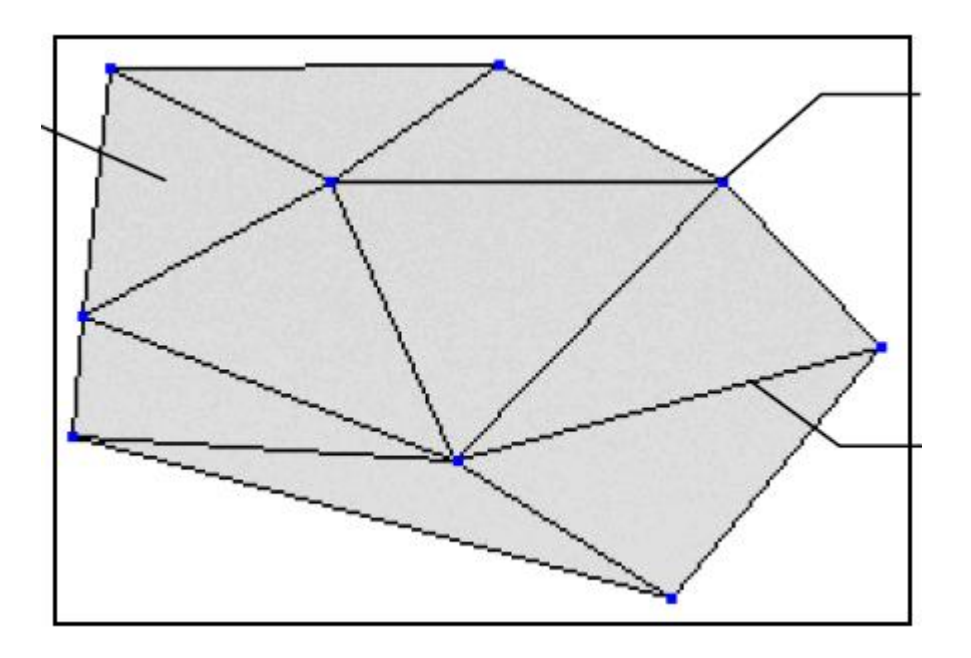

Relefli modelni yaratish uchun maydon ko`rinishidagi ob`yektlarga elektron taxeometr geodezik asbobidan foydalanilsa, chiziqli trassa ko`rinishidagi ob`yektlar uchun raqamli nivelirlarni tavsiya qilish mumkin. Raqamli nivelirda trassa bo`ylab berilgan yelkalardagi masofalarda pikot oralig`I qiymatlarini tahliliy natijalari xotira diskiga nuqta yoki chiziq ko`rinishida saqlanadi. Saqlangan ma`lumotlar USB port orqali kompyuterga ulanadi va ma`lumotlar yuklab olinadi. Yuklab olingan chiziq yoki nuqta ko`rinishidagi ma`lumotlar Credo DAT dasturida qayta ishlanadi.

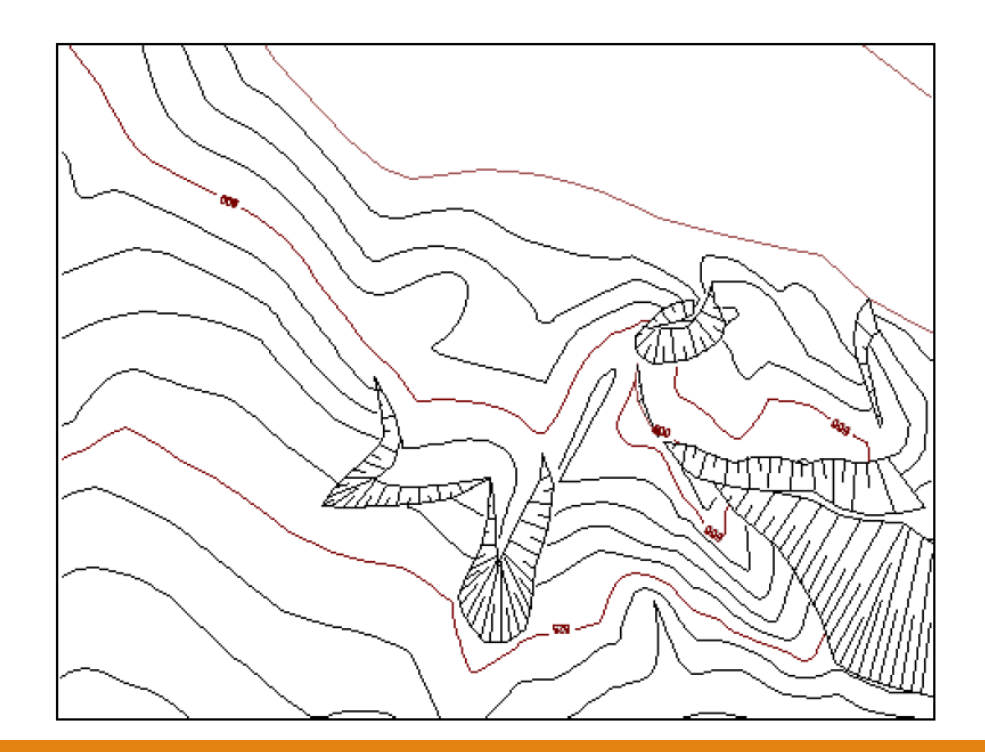

# **2. Relefning raqamli modeli va uning elementlari**

X, Y, Z qiymatlariga ega bo`lgan ma`lumotlar Credo DAT dasturiga yuklab olingach nuqtalar fazoviy joylashadi berilgan bo`yruqlar asosida nuqtalar birlashib profil hosil bo`ladi. Loyiha chiziqlarini, yer baladligi bilan loyiha balandligi orasidagi hajm ishlarini aniqlash imkonini beradi.

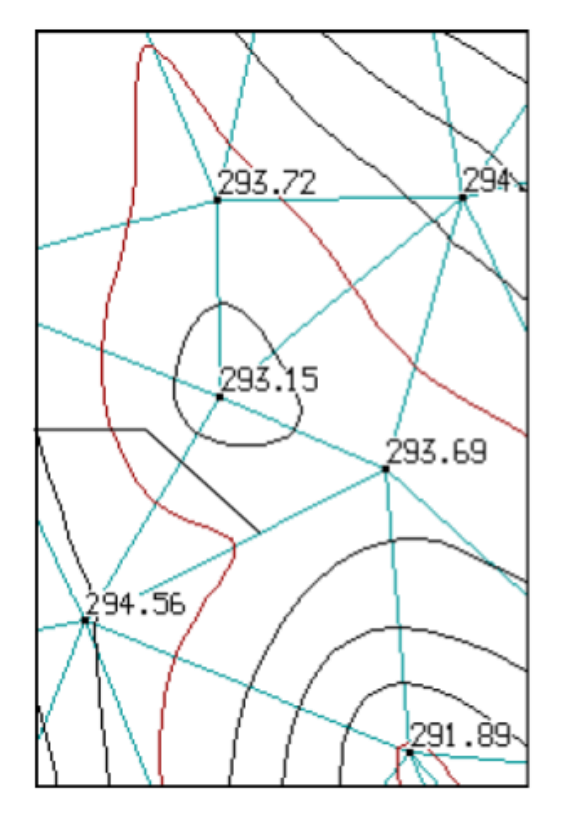

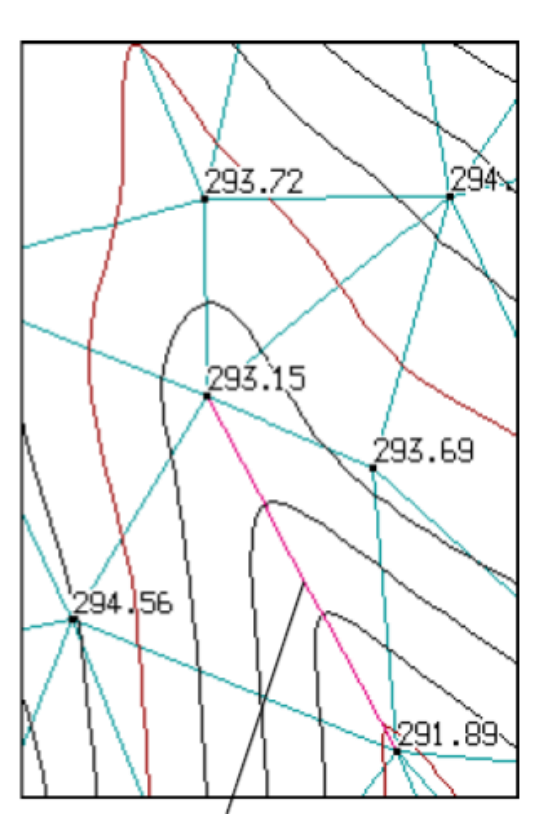

**Shunday qilib, DEM uchastkaning butun yuzasi, bir yoki bir necha mikrosxemalar shaklida bo'ladi. Bu sizga gorizontal chegaralari o`zgartirish yoki kesik, siniq shakllarini ajratish imkonini beradi.**

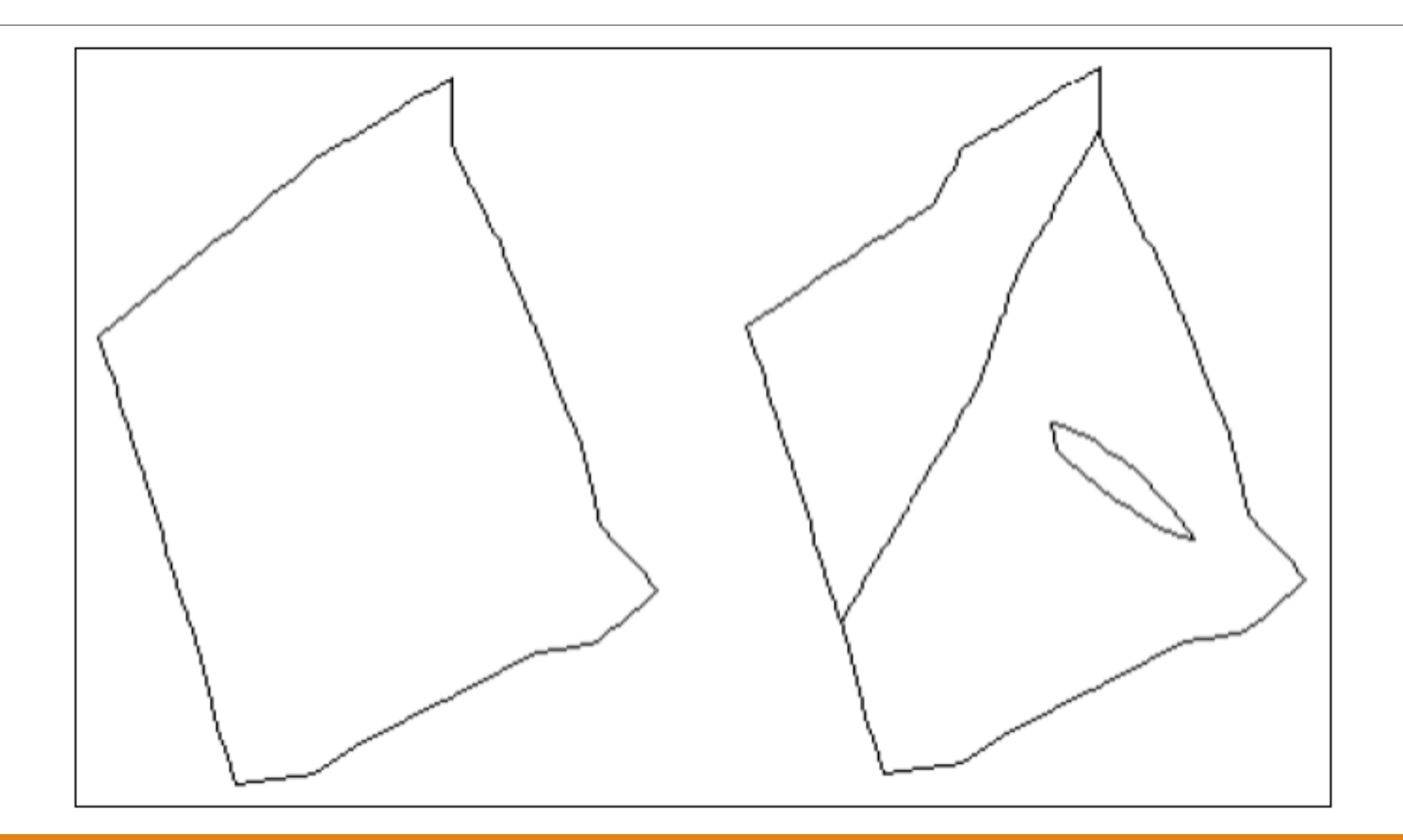

#### **Madonli qatlam K1**

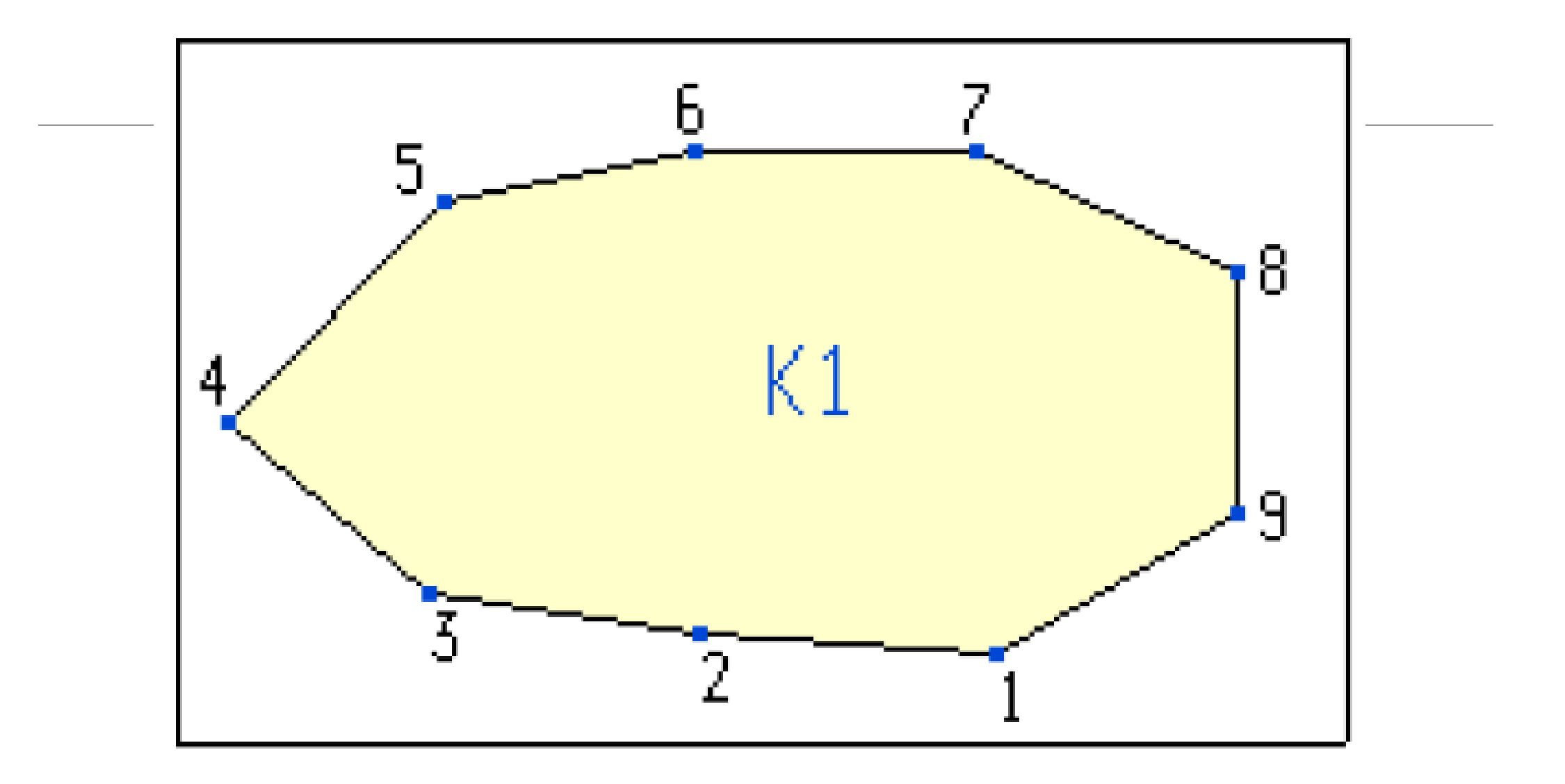

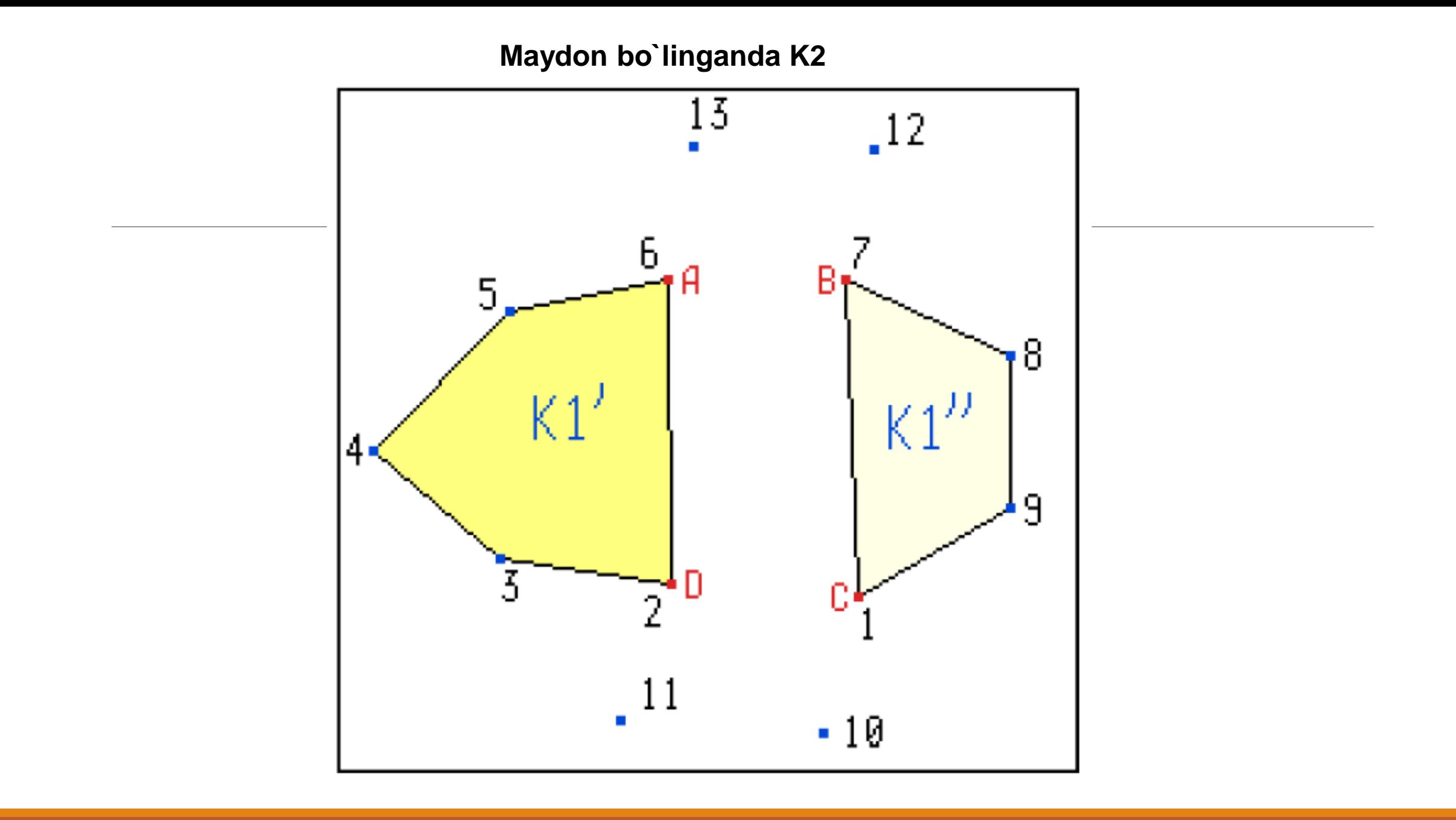

Maydonlar kesishganda K1 и K2

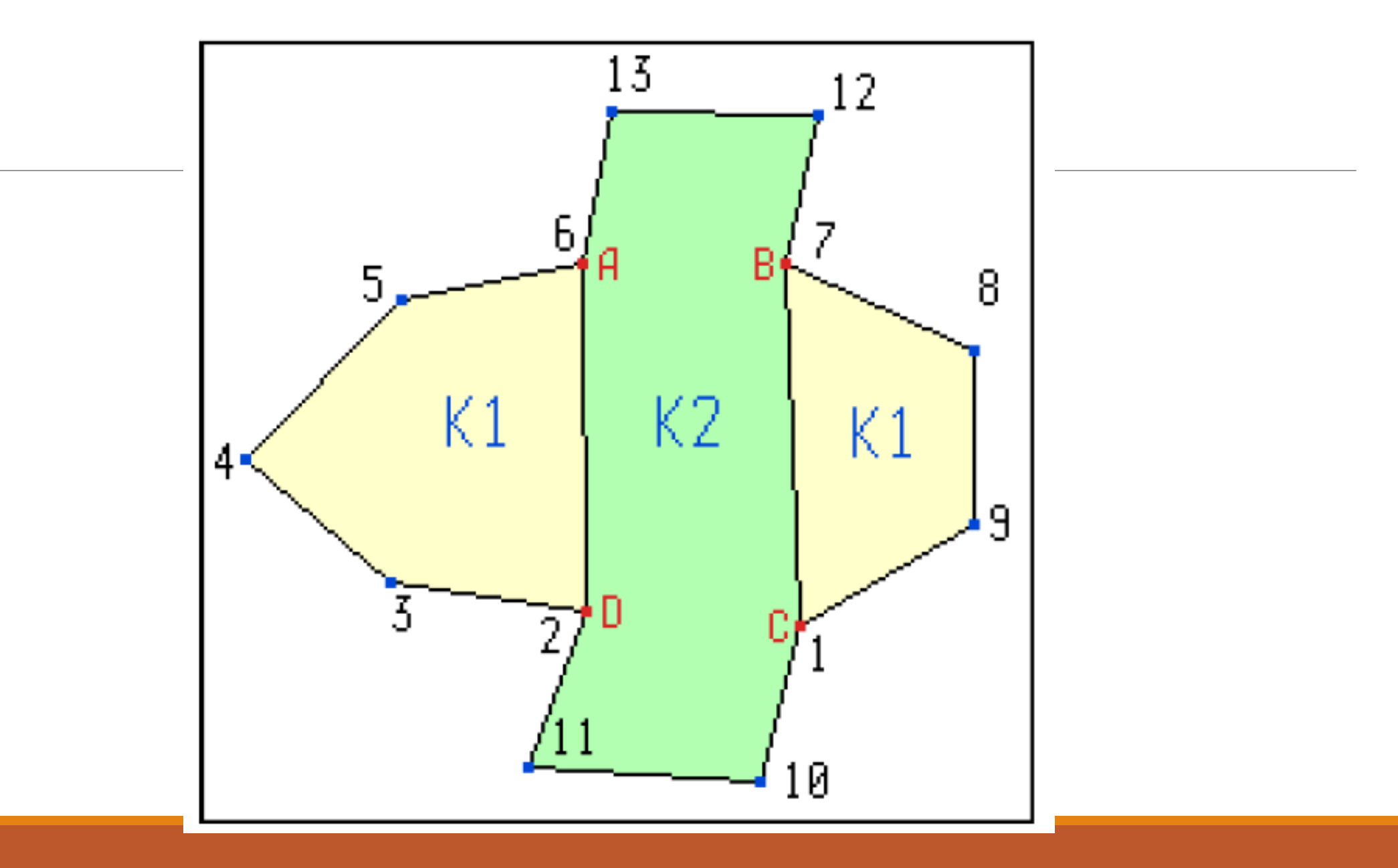

# **Joyning raqamli modeli**

Vaziyatdan kelib chiqib (CMS) raqamli model turli topografik ma'lumotlarni ko'rsatadi:

- rejasi,
- ramz majmui
- Shartli belgilari
- vaziyat elementlari
- sistemasi?

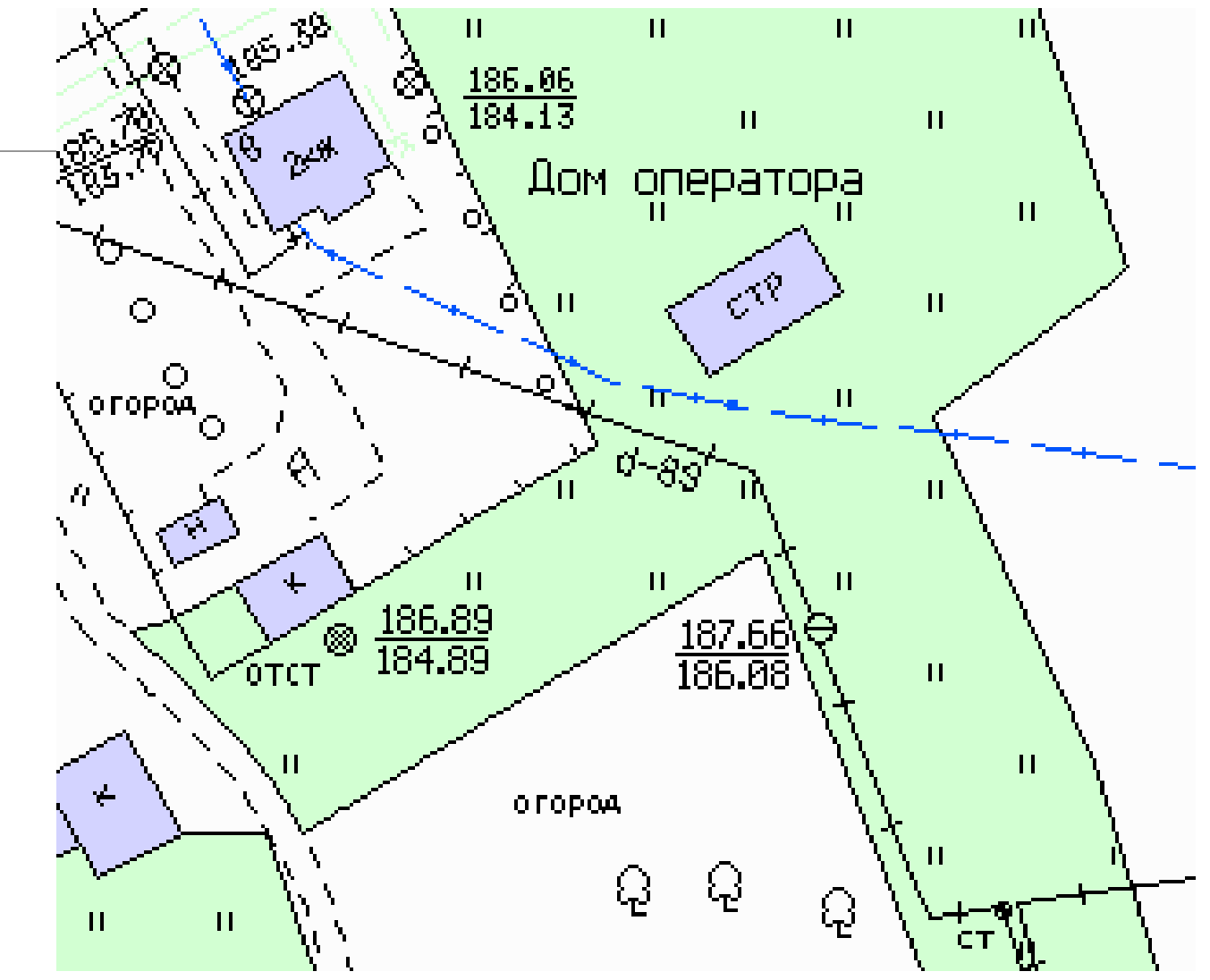

#### **Relefli model**

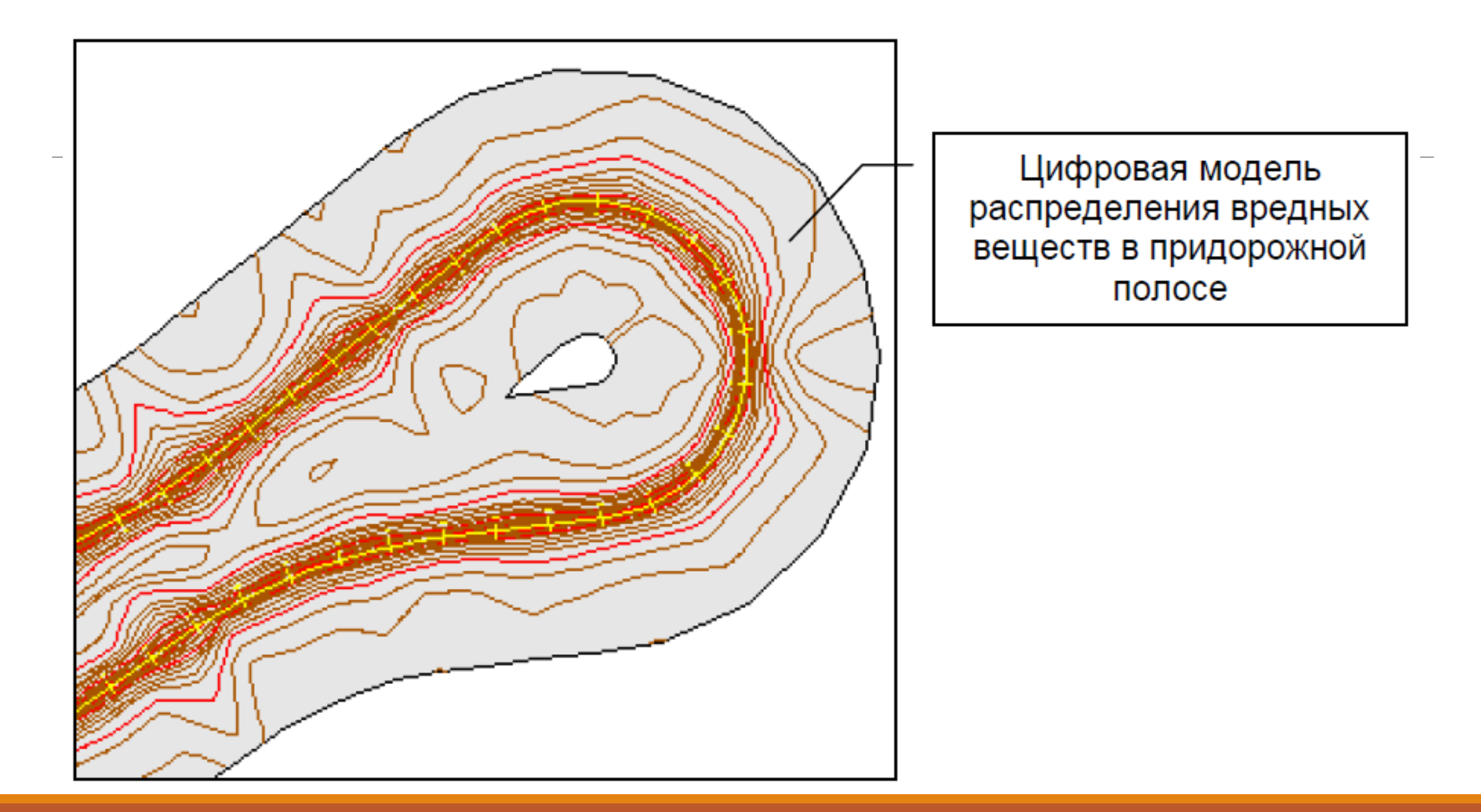

# **CHIZIQLI INSHOOTLARNI LOYIHALASH**

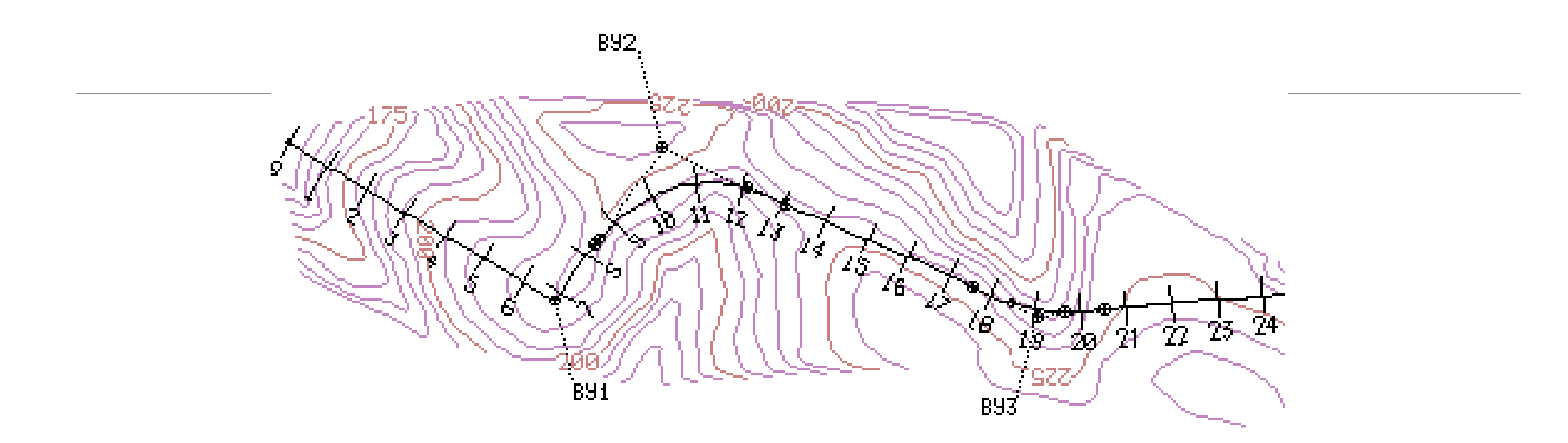

Chiziqli inshoot trassasini loyihalashda belgilangan oraliq masofa, egri boshi va egri oxiri, piketlarning oraliq masofalari hamda profillar avtomatik tarzida hisoblanadi va vizuallashtiriladi.

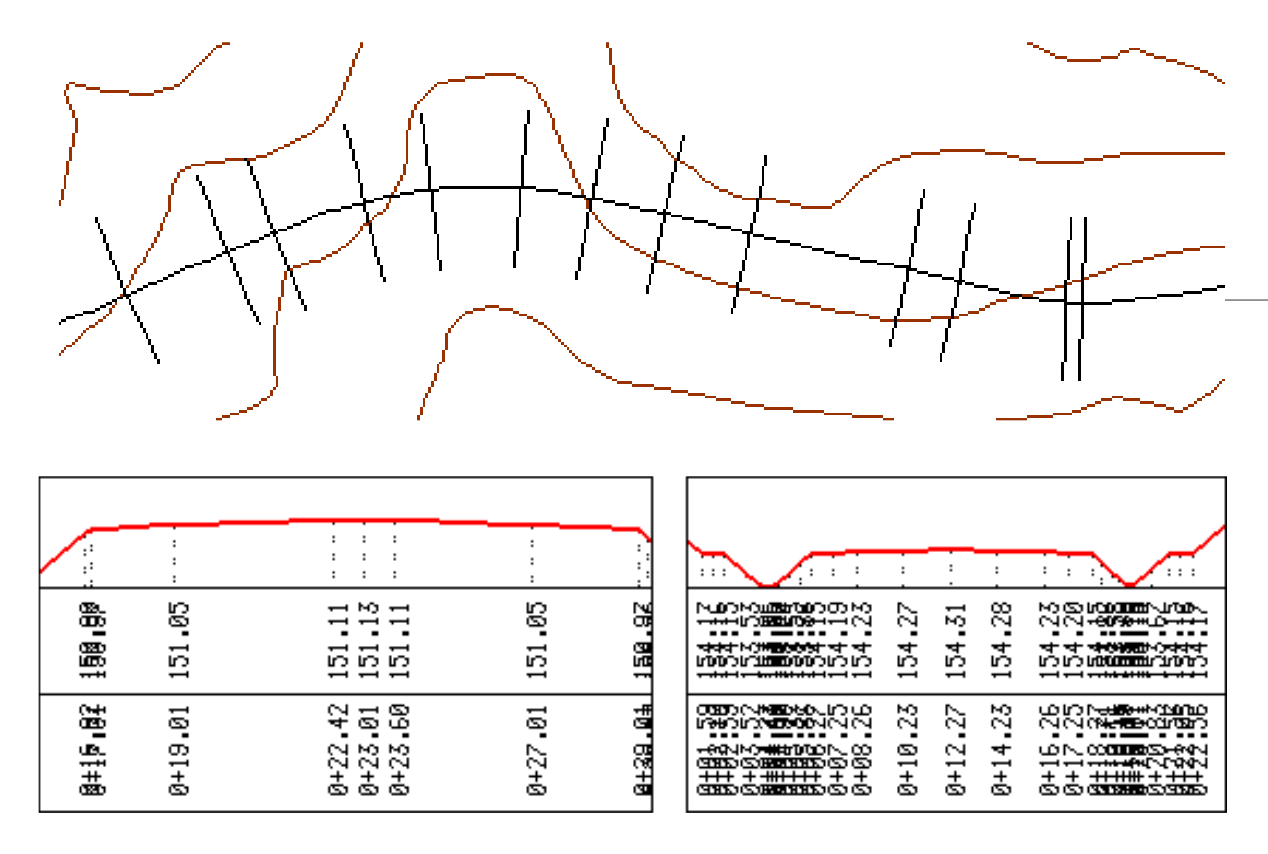

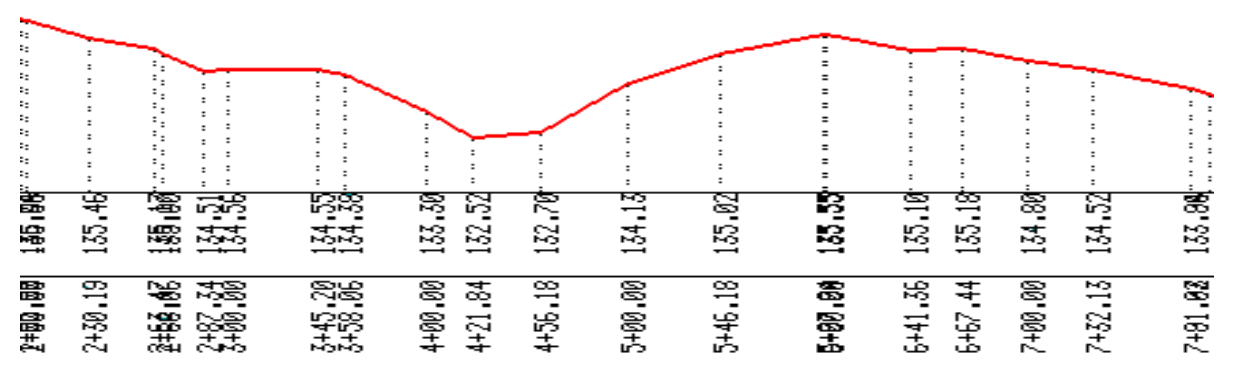

Bo`ylama profillarni tuzishda har bir elementlardan kelib chiqib yer baladligi masshtabga ko`ra balandlik shkalasini hosil qiladi. Hosil bo`lgan shkaladan balandligi bo`yicha nuqtalan belgilanadi va birlashtirilib sirt yoki yer baladligi sirti namoyon bo`ladi. Loyiha baladligini o`tkazish orqali hajm ishlari kartogrammasi hisobotini olish mumkin bo`ladi.

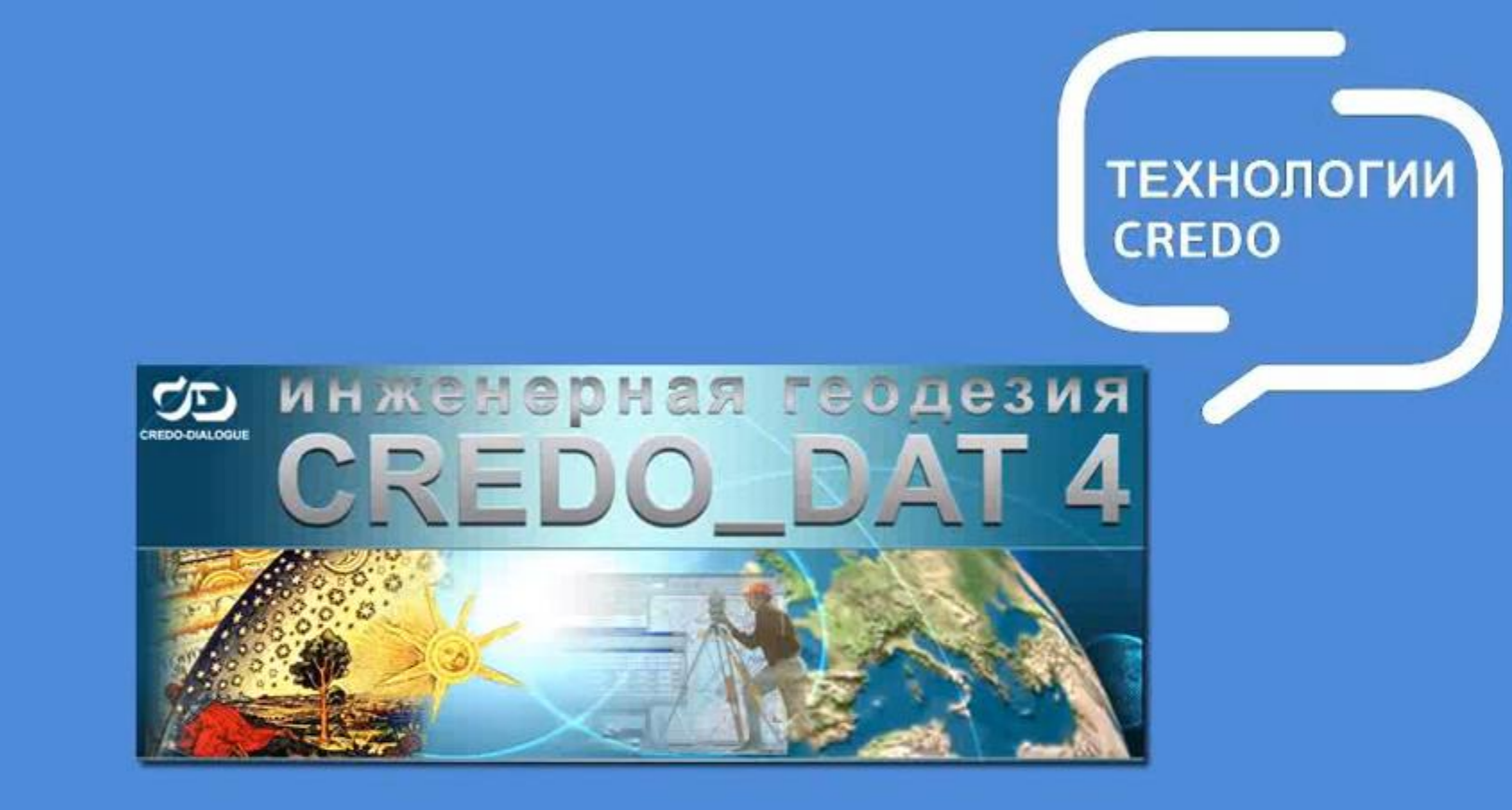

### Назначение системы:

автоматизация камеральной обработки наземных и спутниковых геодезических измерений

# ЭЪТИБОРИНГИЗ УЧУН РАХМАТ

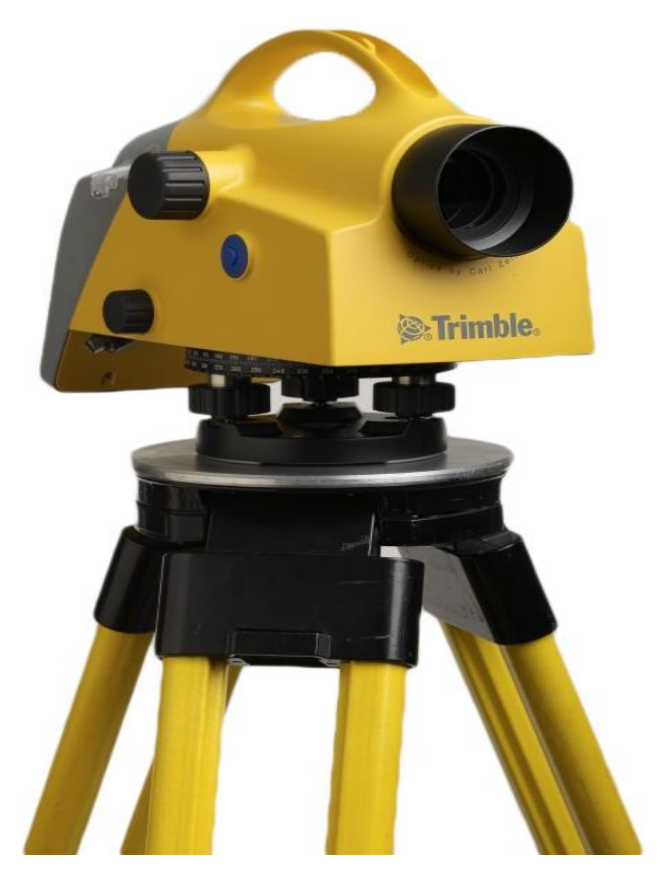

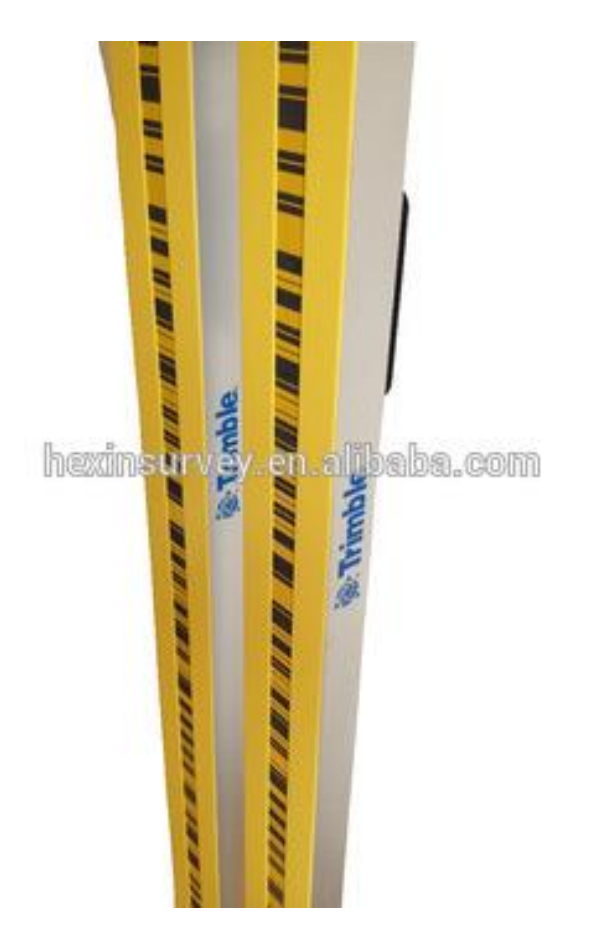

#### **Trimble**

\*\*\*\*\*\*\*\*\*\*\*\*\*\*\*\*\*\*\*\*\*\*\*\*\*

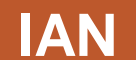

\*\*\*\*\*\*\*\*\*\*\*\*\*\*\*\*\*\*\*\*\*\*\*\*

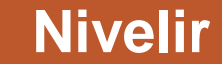